## One-Time Code sign-in on the web

Enjoy a smoother, hassle-free experience with Compass using the One-time code request. Now, with just a simple click, parents can swiftly receive a secure code directly to their email or mobile device, facilitating a quick and secure sign-in process. This innovative solution ensures ease of access to the Compass portal.

## Login Steps

- 1 Open the school's Compass portal on your web browser.
- 2 **Click on Parent sign in with one**time code button.
- 3 Enter your mobile phone number, email address or username.
- 4 Select either mobile number or email address to receive your one-time code.
- 5 Enter your one-time code and Click on Verify & Sign in.

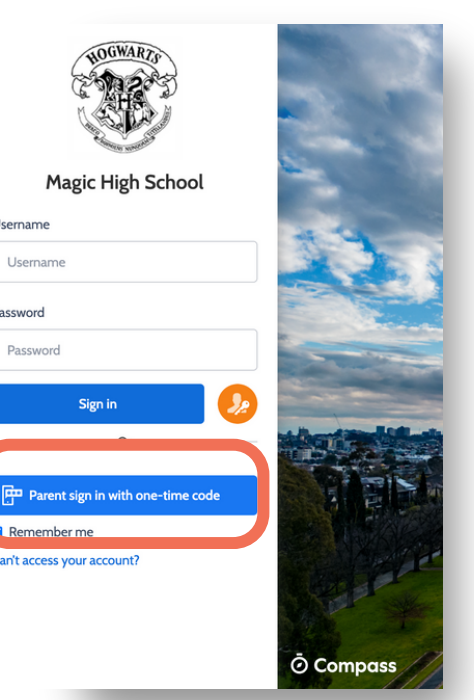

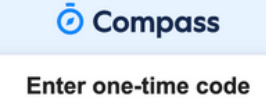

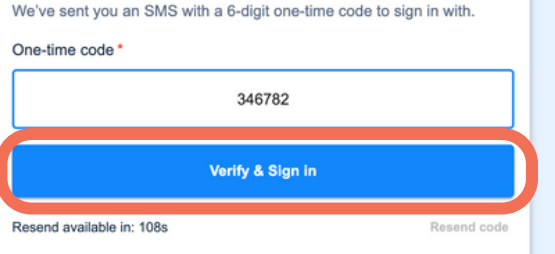

## One-Time Code sign-in on App

Enjoy a smoother, hassle-free experience with Compass using the One-time code request. Now, with just a simple click, parents can swiftly receive a secure code directly to their email or mobile device, facilitating a quick and secure sign-in process. This innovative solution ensures ease of access to the Compass portal.

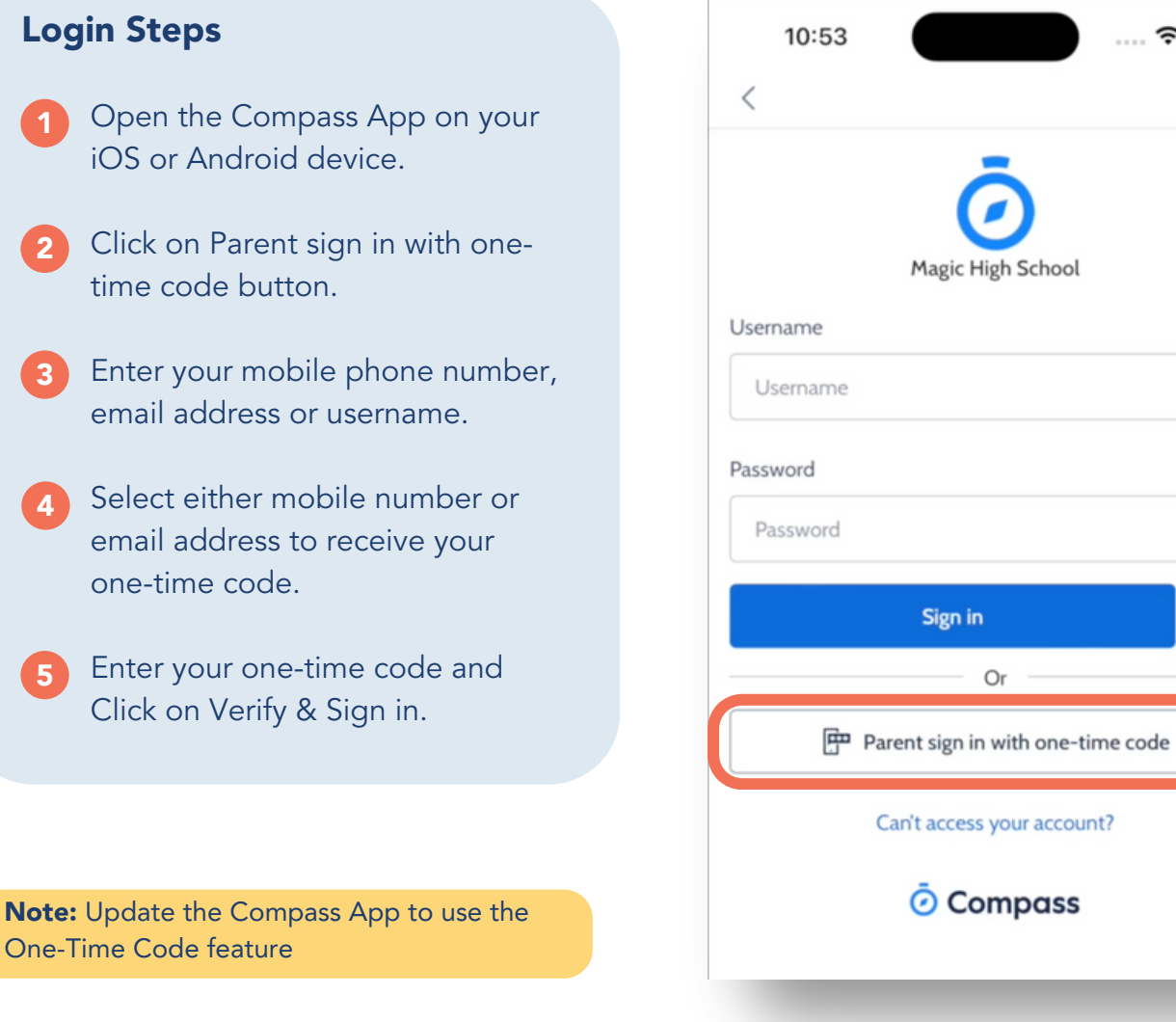

 $\hat{ }$